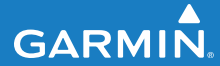

gebruikershandleiding

# EDGE® 500 FIETSCOMPUTER MET GPS-FUNCTIONALITEIT

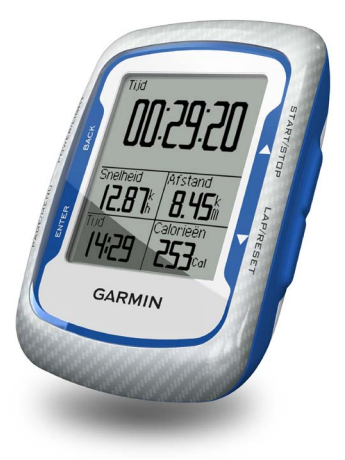

#### © 2010-2012 Garmin Ltd. of haar dochtermaatschappijen

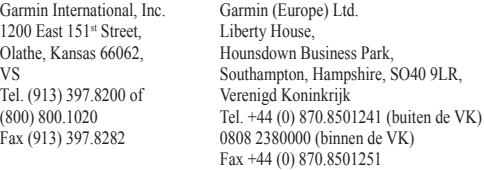

Garmin Corporation No. 68, Zhangshu 2nd Road, Xizhi Dist., New Taipei City, 221, Taiwan (Republiek China) Tel. 886/2.2642.9199 Fax 886/2.2642.9099

Alle rechten voorbehouden. Behoudens voor zover uitdrukkelijk hierin voorzien, mag geen enkel deel van deze handleiding worden vermenigvuldigd, gekopieerd, overgedragen, verspreid, gedownload of opgeslagen in enig opslagmedium voor enig doel zonder vooraf de uitdrukkelijke schriftelijke toestemming van Garmin te hebben verkregen. Garmin verleent hierbij toestemming voor het downloaden naar een harde schijf of ander elektronisch opslagmedium van één kopie van deze handleiding of van elke herziene versie van deze handleiding ten behoeve van het bekijken en afdrukken van één kopie van deze handleiding of van elke herziene versie van deze handleiding, mits deze elektronische of afgedrukte kopie van deze handleiding de volledige tekst van deze auteursrechtelijke kennisgeving bevat en onder het voorbehoud dat onrechtmatige commerciële verspreiding van deze handleiding of van elke herziene versie van deze handleiding uitdrukkelijk is verboden.

Informatie in dit document kan zonder kennisgeving worden gewijzigd. Garmin behoudt zich het recht voor om haar producten te wijzigen of verbeteren en om wijzigingen aan te brengen in de inhoud zonder de verplichting personen of organisaties over dergelijke wijzigingen of verbeteringen te informeren. Bezoek

de website van Garmin [\(www.garmin.com](www.garmin.com)) voor de nieuwste updates en aanvullende informatie over het gebruik en de werking van dit product en andere Garmin-producten.

Garmin®, Auto Pause®, Auto Lap®, Virtual Partner® en Edge® zijn handelsmer-ken van Garmin Ltd. of haar dochtermaatschappijen, geregistreerd in de Verenigde Staten en andere landen. Garmin Connect™, GSC™ 10, ANT™ en ANT+™ zijn handelsmerken van Garmin Ltd. of haar dochterondernemingen. Deze handelsmerken mogen niet worden gebruikt zonder de uitdrukkelijke toestemming van Garmin.

Windows® is een geregistreerd handelsmerk van Microsoft Corporation in de Verenigde Staten en/of andere landen. Mac® is een geregistreerd handelsmerk van Apple Computer, Inc. Firstbeat en Analyzed by Firstbeat zijn geregistreerde of ongeregistreerde handelsmerken van Firstbeat Technologies Ltd. Overige handelsmerken en merknamen zijn het eigendom van hun respectieve eigenaars.

# **Inhoudsopgave**

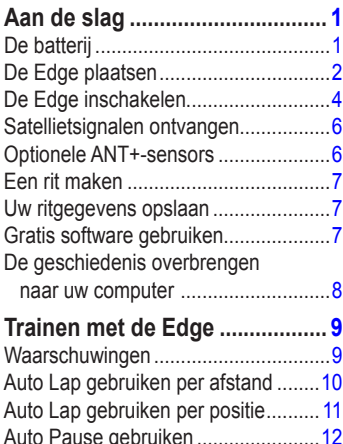

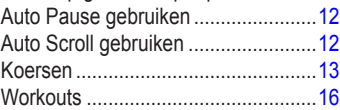

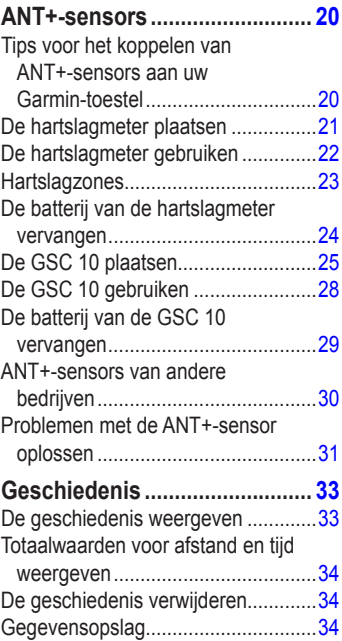

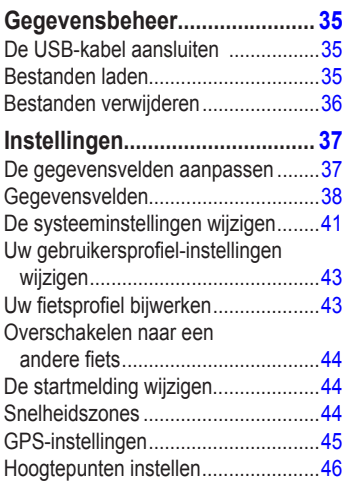

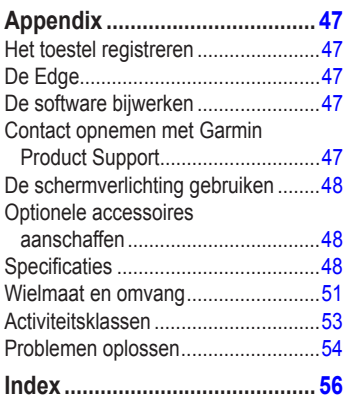

# **Aan de slag**

## **waarschuwing**

<span id="page-4-0"></span>Raadpleeg altijd een arts voordat u een trainingsprogramma begint of wijzigt. Lees de gids *Belangrijke veiligheids- en productinformatie* in de verpakking voor productwaarschuwingen en andere belangrijke informatie.

Als u de Edge® voor de eerste keer gebruikt, voer dan de volgende taken uit:

- 1. De Edge opladen ([pagina 2\)](#page-5-1).
- 2. De Edge plaatsen ([pagina 2](#page-5-2)).
- 3. De Edge inschakelen [\(pagina 4\)](#page-7-1).
- 4. Satellieten zoeken ([pagina 6\)](#page-9-1).
- 5. Optionele ANT+™-sensors instellen [\(pagina 6](#page-9-2)).
- 6. Een rit maken ([pagina 7](#page-10-1)).
- 7. Uw rit opslaan ([pagina 7](#page-10-2)).
- 8. Download Garmin Connect™ (pagina 7).
- 9. Geschiedenis naar uw computer overdragen ([pagina 8](#page-11-1)).

## **De batterij**

## **waarschuwing**

Dit product bevat een lithium-ionbatterij. Lees de gids *Belangrijke veiligheids- en productinformatie* in de verpakking voor productwaarschuwingen en andere belangrijke informatie.

De Edge werkt op een geïntegreerde lithiumionbatterij die u kunt opladen met gebruik van de meegeleverde oplader of de USB-kabel.

**OPMERKING**: de Edge wordt niet geladen buiten een temperatuurbereik van 0° tot 50°C (32° tot 122°F).

### <span id="page-5-1"></span><span id="page-5-0"></span>**De Edge opladen**

#### *Opmerking*

U voorkomt corrosie door de mini-USBpoort, de beschermkap en de omringende delen grondig af te drogen voordat u de Edge oplaadt of aansluit op een computer.

- 1. Steek de oplader in een stopcontact.
- 2. Duw de beschermkap van de mini-USBpoort omhoog.

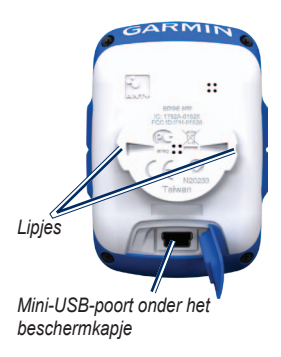

3. Sluit het kleine uiteinde van de oplader aan op de mini-USB-poort.

Zie [pagina 8](#page-11-1) om de Edge met de USBkabel op de computer aan te sluiten.

4. Laad de Edge gedurende minimaal drie uur op voordat u deze gaat gebruiken.

Een volledig opgeladen batterij kan maximaal 18 uur stroom leveren voordat u de batterij weer moet opladen.

## <span id="page-5-2"></span>**De Edge plaatsen**

Voor optimale GPS-ontvangst plaatst u de fietssteun zodanig dat de voorzijde van de Edge op de lucht is gericht. U kunt de fietssteun op de stuurpen (zoals weergegeven op [pagina 3](#page-6-0) of de stuurstang plaatsen.

1. Selecteer een geschikte en veilige plaats waarop u de Edge kunt plaatsen zonder dat deze de veiligheid van uw fiets in gevaar brengt.

<span id="page-6-1"></span>2. Plaats de rubberen schijf op de achterzijde van de fietssteun.

De rubberen lipjes zijn in lijn met de achterzijde van de fietssteun, zodat deze op zijn plaats blijft.

- 3. Plaats de fietssteun op de stuurpen.
- 4. Zorg ervoor dat de fietssteun stevig vastzit met de twee banden.

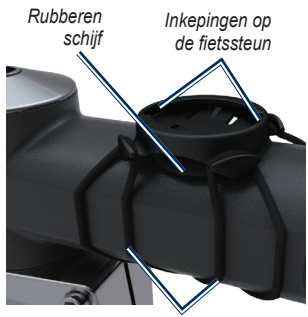

*Banden rond de stuurpen*

- 5. Breng de lipjes aan de achterzijde van de Edge in lijn met de inkepingen op de fietssteun.
- 6. Duw deze iets omlaag en draai de Edge met de klok mee totdat deze vastklikt.

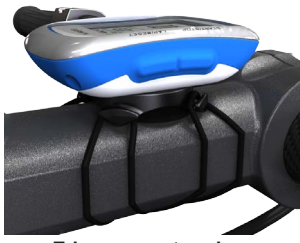

**Edge gemonteerd op de stuurpen**

#### <span id="page-6-0"></span>**De Edge losmaken**

- 1. Draai de Edge tegen de klok in om het toestel te ontgrendelen.
- 2. Til de Edge van de steun.

<span id="page-7-0"></span>Aan de slag

## <span id="page-7-1"></span>**De Edge inschakelen**

Houd **POWER** ingedrukt om de Edge in te schakelen.

#### **De Edge configureren**

De eerste keer dat u de Edge inschakelt, wordt u gevraagd de systeem- en gebruikersprofielinstellingen te configureren.

- **•**  Volg de instructies op het scherm om de basisinstellingen te voltooien.
- **•**  Druk op ▼ of ▲ om de keuzemogelijkheden weer te geven en de standaardselectie te wijzigen.
- **•**  Druk op **ENTER** om een selectie te maken.

## **Pictogrammen**

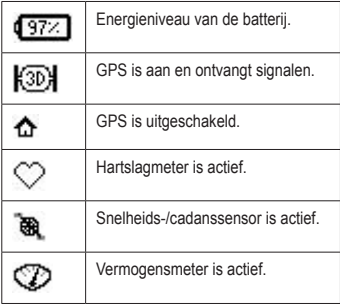

### <span id="page-8-0"></span>**Knoppen**

Iedere Edge-knop heeft meerdere functies.

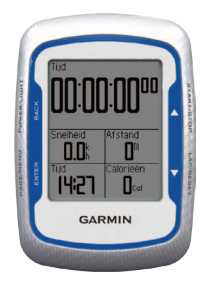

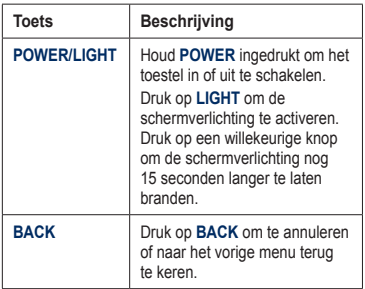

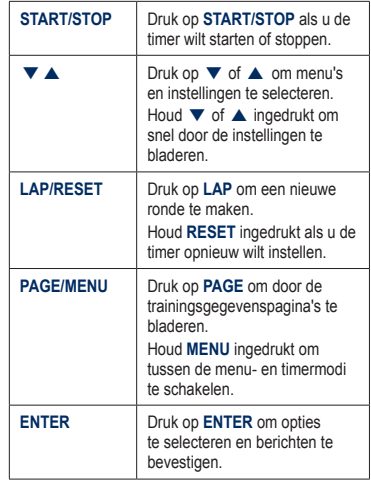

## <span id="page-9-1"></span><span id="page-9-0"></span>**Satellietsignalen ontvangen**

Het kan 30 tot 60 seconden duren voor u signalen ontvangt.

- 1. Ga naar buiten naar een open gebied.
- 2. Zorg ervoor dat de voorzijde van de Edge naar de lucht is gericht.
- 3. Wacht terwijl de Edge satellieten zoekt.

Beweeg niet totdat de pagina voor het zoeken van de satelliet niet meer wordt weergegeven.

**OPMERKING**: ga naar **[pagina 45](#page-48-1)** als u de GPS-ontvanger wilt uitschakelen om de Edge binnenshuis te gebruiken.

## <span id="page-9-2"></span>**Optionele ANT+-sensors**

**OPMERKING**: u kunt deze stap overslaan als u geen ANT+-sensors wilt instellen.

Als u tijdens uw rit een ANT+-sensor wilt gebruiken, dient u deze te installeren en te koppelen aan de Edge.

- **•**  Op [pagina 21](#page-24-1) vindt u de instructies voor hartslagmeters.
- **•**  Instructies voor de GSC™ 10 snelheids-/ cadanssensor vindt u op [pagina 25](#page-28-1).
- Ga voor informatie over ANT+-sensors van andere bedrijven naar [pagina 30](#page-33-1), raadpleeg de aanwijzingen van de fabrikant of ga naar <www.garmin.com/intosports>.

## <span id="page-10-1"></span><span id="page-10-0"></span>**Een rit maken**

Voordat u de geschiedenis kunt opnemen, dient u satellietsignalen te ontvangen [\(pagina 6](#page-9-1)).

1. Houd **MENU** ingedrukt om de timerpagina weer te geven.

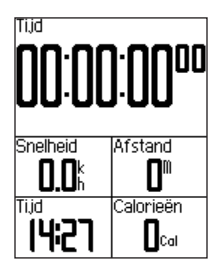

- 2. Druk op **START** om de timer te starten. De geschiedenis wordt alleen opgenomen als de timer loopt.
- 3. Druk na afloop van uw rit op **STOP**.

## <span id="page-10-2"></span>**Uw ritgegevens opslaan**

Houd **RESET** ingedrukt om uw ritgegevens op te slaan en de timer opnieuw in te stellen.

## **Garmin Connect gebruiken**

Garmin Connect is websoftware voor het opslaan en analyseren van uw gegevens.

- Ga naar [www.garminconnect.com](www.garminconnect.com/start) [/start.](www.garminconnect.com/start)
- 3 Volg de instructies op het scherm.

## <span id="page-11-1"></span><span id="page-11-0"></span>**De geschiedenis overbrengen naar uw computer**

- 1. Sluit de USB-kabel aan op een USBpoort op de computer.
- 2. Duw de beschermkap van de mini-USB-poort omhoog.

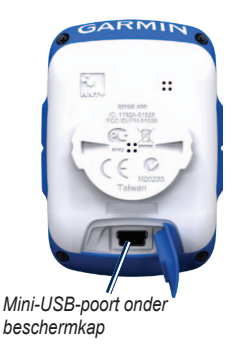

3. Sluit het smalle uiteinde van de USBkabel aan op de mini-USB-poort.

- 4. Ga naar [www.garminconnect.com](www.garminconnect.com/start) [/start](www.garminconnect.com/start).
- 5. Volg de met de software meegeleverde aanwijzingen.

## <span id="page-12-0"></span>**Waarschuwingen**

U kunt Edge-waarschuwingen gebruiken om te trainen met specifieke doelstellingen voor tijd, afstand, hartslag, cadans, uithoudingsvermogen of calorieën.

#### **Waarschuwingen voor tijd, afstand en calorieën gebruiken**

- 1. Houd **MENU** ingedrukt.
- 2. Selecteer **Training** > **Waarschuwingen**.
- 3. Selecteer **Tijdwaarschuwing**, **Afstandswaarschuwing** of **Calorieënwaarschuwing**.
- 4. Schakel de waarschuwing in.
- 5. Voer een waarde in voor tijd, afstand of calorieën.
- 6. Maak een rit.

Steeds als de waarschuwingswaarde wordt bereikt, hoort u een pieptoon en verschijnt er een bericht op de Edge.

**OPMERKING**: zie [pagina 41](#page-44-1) als u geluidssignalen voor berichten wilt instellen.

#### <span id="page-12-1"></span>**Geavanceerde waarschuwingen gebruiken**

U kunt geavanceerde waarschuwingen instellen als u over een optionele hartslagmeter, GSC 10 of ANT+ vermogenssensor van een extern bedrijf beschikt.

- 1. Houd **MENU** ingedrukt.
- 2. Selecteer **Training** > **Waarschuwingen**.
- 3. Selecteer een optie:
	- **Selecteer HS-waarschuwing** om de minimale en maximale hartslag in te stellen in aantal slagen per minuut (bpm).

**OPMERKING**: meer informatie over hartslagzones en instellingen vindt u op [pagina 22](#page-25-1).

- <span id="page-13-0"></span>**•**  Selecteer **Cadanswaarschuwing** om de snelle en langzame cadanswaarden in te stellen, uitgedrukt in aantal draaiingen van de krukarm per minuut (rpm).
- **•**  Selecteer **Vermogenswaarschuwing** om de minimale en maximale vermogenswaarde in te stellen, uitgedrukt in watt.
- 4. Maak een rit.

Steeds wanneer de opgegeven waarde voor hartslag, cadans of vermogen wordt overschreden of juist niet wordt bereikt, geeft de Edge een pieptoon en wordt er een bericht weergegeven.

**Opmerking**: zie [pagina 41](#page-44-1) als u geluidssignalen voor berichten wilt instellen.

## **Auto Lap gebruiken per afstand**

Met Auto Lap® kunt u de ronde automatisch markeren na een bepaalde afstand. Dit is handig als u uw prestaties tijdens verschillende gedeelten van een rit wilt vergelijken (bijvoorbeeld om de 10 mijl of 40 km).

- 1. Houd **MENU** ingedrukt.
- 2. Selecteer **Instellingen** > **Fietsinstellingen** > **Auto Lap**.
- 3. Selecteer **Op afstand** in het veld **Auto Lap-trigger**.
- 4. Voer een waarde in.
- 5. Pas optionele rondegegevensvelden aan ([pagina 37\)](#page-40-1).
- 6. Maak een rit.

## <span id="page-14-0"></span>**Auto Lap gebruiken per positie**

Met Auto Lap kunt u de ronde automatisch markeren op een bepaalde positie. Dit is handig als u uw prestaties tijdens verschillende gedeelten van een rit wilt vergelijken (bijvoorbeeld na een lange klim of na een sprint).

- 1. Houd **MENU** ingedrukt.
- 2. Selecteer **Instellingen** > **Fietsinstellingen** > **Auto Lap**.
- 3. Selecteer **Op positie** in het veld **Auto Lap-trigger**.
- 4. Selecteer een optie:
	- **•**  Selecteer **Alleen bij drukk.** om de rondeteller iedere keer te activeren als u **LAP** indrukt en iedere keer als u een van deze locaties weer passeert.
- **•**  Selecteer **Start & ronde** om de rondeteller te activeren op de GPSlocatie waar u op **START** drukt en op elke locatie tijdens de rit waar u op **LAP** drukt.
- **•**  Selecteer **Markeer & ronde** om de rondeteller te activeren op een specifieke GPS-locatie die u vóór de rit hebt gemarkeerd en bovendien op elke locatie tijdens de rit wanneer u op **LAP** drukt.
- 5. Pas optionele rondegegevensvelden aan (zie [pagina 37\)](#page-40-1).
- 6. Maak een rit.

**Opmerking:** tijdens koersen gebruikt u de optie **Op positie** om ronden te activeren bij alle rondeposities die in de koers zijn opgeslagen.

## <span id="page-15-0"></span>**Auto Pause gebruiken**

U kunt Auto Pause® gebruiken om de timer automatisch te onderbreken wanneer u niet meer fietst of wanneer u langzamer fietst dan een opgegeven waarde. Dit is handig als er verkeerslichten of andere plaatsen voorkomen in uw route waar u langzamer moet fietsen of moet stoppen.

**OPMERKING**: de pauzetijd wordt niet opgeslagen in uw geschiedenisgegevens.

- 1. Houd **MENU** ingedrukt.
- 2. Selecteer **Instellingen** > **Fietsinstellingen** > **Auto Pause**.
- 3. Selecteer een optie:
	- **•**  Selecteer **Uit**.
	- **•**  Selecteer **Zodra gestopt** om de timer automatisch te onderbreken wanneer u niet meer fietst.
	- **•**  Selecteer **Snelheid gebruiker** om de timer automatisch te pauzeren wanneer uw snelheid onder een bepaalde waarde valt.

4. Pas optionele tijdgegevensvelden aan (zie [pagina 37](#page-40-1)).

Als u de volledige tijd wilt weergeven (vanaf het moment dat u op **START** hebt gedrukt tot het moment waarop u op **RESET** hebt gedrukt), selecteert u het gegevensveld **Tijd - verstreken**.

5. Maak een rit.

## **Auto Scroll gebruiken**

Met deze functie voor automatisch bladeren kunt u automatisch alle trainingsgegevenspagina's doorlopen terwijl de timer loopt.

- 1. Houd **MENU** ingedrukt.
- 2. Selecteer **Instellingen** > **Fietsinstellingen** > **Auto Scroll**.
- 3. Selecteer een snelheid: **Langzaam**, **Gemiddeld** of **Snel**.
- 4. Maak een rit.

Het toestel doorloopt automatisch de pagina's met trainingsgegevens. U kunt op **PAGE** drukken om handmatig te schakelen tussen pagina's.

## <span id="page-16-0"></span>**Koersen**

Gebruik koersen om te trainen met gebruik van een eerder opgenomen activiteit. U kunt de koers opnieuw afleggen en proberen eerder behaalde doelstellingen te evenaren of te overtreffen. Stel bijvoorbeeld dat u de originele koers in 30 minuten hebt voltooid. U kunt dan nu tegen een Virtual Partner® racen om te proberen de koers in minder dan 30 minuten af te leggen.

U kunt een koers maken op basis van een van uw eigen activiteiten of u kunt een koers vanuit Garmin Connect naar het toestel verzenden.

#### **Koersen maken met de Edge**

Voordat u een koers kunt maken, dient u over een geschiedenis te beschikken met GPStrackgegevens die zijn opgeslagen op de Edge.

- 1. Houd **MENU** ingedrukt.
- 2. Selecteer **Training** > **Koersen** > **Nieuw**.
- 3. Selecteer een bestaande rit waarop u de koers wilt baseren.

De Edge wijst een standaardnaam toe aan de nieuwe koers die in de lijst verschijnt.

- 4. Selecteer de koers in de lijst.
- 5. Selecteer **Wijzig rit** om de naam van de koers te wijzigen.
- 6. Geef in het bovenste veld een beschrijvende naam voor de koers op (bijvoorbeeld 18mi\_uitzichtoverzee).

#### **Een koers starten**

- 1. Houd **MENU** ingedrukt.
- 2. Selecteer **Training** > **Koersen**.
- 3. Selecteer de koers in de lijst.
- 4. Selecteer een optie:
	- **•**  Selecteer **Doe koers**.
	- **•**  Selecteer **Kaart** om een overzicht van de koers te bekijken en druk op **BACK** om terug te keren naar de lijst met koersen.
	- **•**  Selecteer **Profiel** om een overzicht van het hoogteprofiel te bekijken en druk op **BACK** om terug te keren naar de lijst met koersen.
- 5. Druk op **START**.

De geschiedenis wordt opgenomen, ook als u zich niet op de koers bevindt. Het bericht Koers voltooid! wordt weergegeven als u de koers hebt afgelegd.

6. Maak een rit.

7. Druk op **PAGE** om de gegevenspagina's weer te geven:

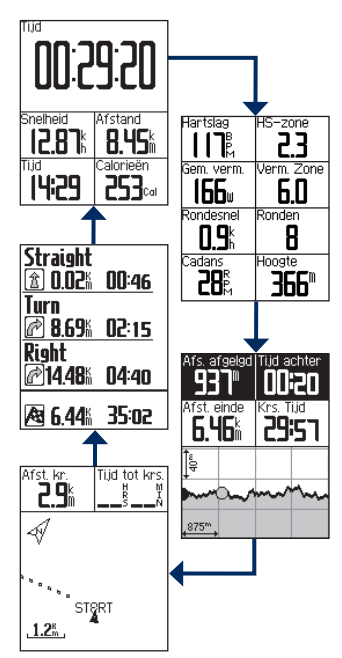

#### <span id="page-18-0"></span>**Opties voor Van koers**

U kunt een warming-up uitvoeren voordat u uw koers begint. Druk op **START** om de koers te beginnen en voer de warming-up dan zoals gewoonlijk uit. Zorg ervoor dat u tijdens de warming-up niet op het pad van de koers komt. Als u klaar bent om te beginnen, gaat u naar de koers. Als u op het pad van de koers komt, ziet u een bericht op de Edge met de melding dat u op de koers bent.

**Opmerking**: zodra u op **START** drukt, start Virtual Partner de koers. Het toestel wacht niet tot u klaar bent met uw warmingup.

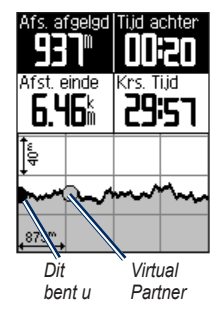

Als u van de koers afdwaalt, wordt het bericht "Van koers" op de Edge weergegeven. Gebruik de koerskaart of koerspunten om uw weg naar de koers weer te vinden.

#### <span id="page-19-0"></span>**De koerssnelheid wijzigen**

- 1. Houd **MENU** ingedrukt.
- 2. Selecteer **Training** > **Koersen**.
- 3. Selecteer de koers in de lijst.
- 4. Selecteer **Doe koers**.
- 5. Druk op **LIGHT**.
- 6. Gebruik  $\blacktriangledown$  en  $\blacktriangle$  om het tijdspercentage voor het afleggen van de koers aan te passen.

Als u uw koerstijd bijvoorbeeld met 20% wilt verbeteren, voert u een koerssnelheid in van 120%. U racet dan tegen de Virtual Partner om een koers van 30 minuten af te leggen in 24 minuten.

#### **Een koers stoppen**

Houd **MENU** ingedrukt en selecteer **Training** > **Stop koers**.

#### **Een koers verwijderen**

- 1. Houd **MENU** ingedrukt.
- 2. Selecteer **Training** > **Koersen**.
- 3. Selecteer een koers.
- 4. Selecteer **Wis rit** > **Ja**.

## **Workouts**

U kunt met de Edge geavanceerde workouts maken en opslaan met doelstellingen voor iedere workoutstap en voor verschillende afstanden, tijden en rustronden. U kunt workouts van tevoren plannen en ze opslaan in de Edge.

#### **Workouts maken**

- 1. Houd **MENU** ingedrukt.
- 2. Selecteer **Training** > **Workouts** > **Nieuw**.
- 3. Geef een beschrijvende naam voor de workout op in het bovenste veld (bijvoorbeeld SNEL 10).
- 4. Selecteer **Voeg stap toe**.
- 5. Selecteer **Tijdduur** om op te geven hoe de stap zal worden gemeten.

Selecteer bijvoorbeeld **Afstand** om de stap te laten eindigen na een bepaalde afstand.

Als u **Openen** kiest, kunt u de stap beëindigen door tijdens de workout op **LAP** te drukken.

- 6. Geef zo nodig een waarde op in het veld onder **Tijdduur**.
- 7. Selecteer **Doel** om uw doel voor de stap te kiezen.

Selecteer bijvoorbeeld **Hartslag** als u een consistente hartslag wilt houden gedurende de stap.

8. Selecteer zo nodig een doelbereik of voer een aangepast bereik in.

U kunt bijvoorbeeld een hartslagzone invoeren. Steeds wanneer de opgegeven waarde voor hartslag wordt overschreden of juist niet wordt bereikt, geeft de Edge een pieptoon en wordt er een bericht weergegeven.

9. Selecteer zo nodig **Ja** in het veld **Rustronde**.

> Tijdens een rustronde blijft de timer doorlopen en worden gegevens vastgelegd.

- 10. Druk op **BACK** om door te gaan.
- 11. Herhaal stap 4–9 om een andere nieuwe stap toe te voegen.

#### **Workoutstappen herhalen**

Voordat u een workoutstap kunt herhalen, moet u een workout met ten minste één stap maken.

- 1. Selecteer **Voeg stap toe**.
- 2. Selecteer een optie in het veld **Tijdduur**.
	- **•**  Selecteer **Herhalen** als u een stap een of meer keren wilt herhalen.

U kunt bijvoorbeeld een stap van 5 mijl tien keer herhalen.

**•**  Selecteer **Herhaal tot** als u een stap gedurende een bepaalde duur wilt herhalen.

> U kunt bijvoorbeeld een stap van 5 mijl gedurende 50 minuten herhalen of totdat uw hartslag 160 bpm (slagen per minuut) bedraagt.

- 3. Selecteer een stap die u wilt herhalen in het veld **Terug naar stap**.
- 4. Selecteer zo nodig **Ja** in het veld **Rustronde**.
- 5. Druk op **BACK** om door te gaan.

#### **Een workout beginnen**

- 1. Houd **MENU** ingedrukt.
- 2. Selecteer **Training** > **Workouts**.
- 3. Selecteer de workout.
- 4. Selecteer **Begin workout**.
- 5. Druk op **START**.
- 6. Maak een rit.
- 7. Druk op **PAGE** om de gegevenspagina's weer te geven:

Nadat u een workout begint, geeft de Edge elke stap van de workout, het doel (indien ingesteld) en de huidige workoutgegevens weer. U hoort een alarm wanneer u op het punt staat een stap in de workout te voltooien. Er wordt een bericht weergegeven waarin de tijd of afstand tot de nieuwe stap wordt afgeteld.

#### **Een stap beëindigen**

Druk op **LAP** om een stap voortijdig te beëindigen.

### <span id="page-22-0"></span>**Een workout beëindigen**

- 1. Druk op **STOP** om de timer stil te zetten.
- 2. Houd **RESET** ingedrukt om uw ritgegevens op te slaan en de timer opnieuw in te stellen.

### **Een workout bewerken met de Edge**

- 1. Houd **MENU** ingedrukt.
- 2. Selecteer **Training** > **Workouts**.
- 3. Selecteer de workout.
- 4. Selecteer **Wijzig workout**.
- 5. Selecteer de stap.
- 6. Selecteer **Wijzig stap**.
- 7. Breng de benodigde wijzigingen aan en druk op **BACK** om door te gaan.
- 8. Druk op **BACK** om op te slaan en af te sluiten.

#### **Een workout verwijderen**

- 1. Houd **MENU** ingedrukt.
- 2. Selecteer **Training** > **Workouts**.
- 3. Selecteer de workout.
- 4. Selecteer **Verwijder Workout** > **Ja**.

# **ANT+-sensors**

<span id="page-23-0"></span>De Edge is compatibel met de volgende ANT+-accessoires:

- Hartslagmeter [\(pagina 21](#page-24-1))
- **•**  GSC 10 snelheids- en cadanssensor [\(pagina 25\)](#page-28-1)
- **•**  ANT+-sensors van andere bedrijven [\(pagina 30\)](#page-33-1)

Ga naar<http://buy.garmin.com>voor meer informatie over compatibele accessoires.

## **Tips voor het koppelen van ANT+-sensors aan uw Garmin-toestel**

- Controleer of de ANT+-sensor compatibel is met uw Garmin-toestel.
- **•**  Voordat u de ANT+-sensor aan uw Garmin-toestel koppelt, dient u een afstand van 10 m ten opzichte van andere ANT+-sensors in acht te nemen.
- **•**  Plaats het Garmin-toestel binnen 3 m van de ANT+-sensor.
- **•**  Als u de koppeling één keer tot stand hebt gebracht, herkent het Garmin-toestel daarna automatisch de ANT+-sensor als u deze activeert. Dit proces vindt automatisch plaats wanneer u het Garmintoestel inschakelt en zorgt ervoor dat de sensors binnen enkele seconden zijn geactiveerd en klaar zijn voor gebruik.
- **•**  Na het koppelen ontvangt het Garmintoestel alleen gegevens van uw eigen sensor en kunt u in de buurt van andere sensors gaan staan.

## <span id="page-24-1"></span><span id="page-24-0"></span>**De hartslagmeter plaatsen**

## **LET OP**

De hartslagmeter kan schuren als deze gedurende lange tijd wordt gebruikt. U kunt dit verminderen door midden op de band die in contact staat met de huid wat zalf of gel aan te brengen.

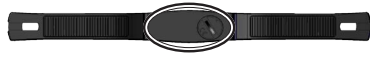

Gebruik geen gel of zalf waarin zonnebrand is verwerkt. Breng geen zalf of gel aan op de elektroden.

Zorg ervoor dat de hartslagmeter rechtstreeks in contact met uw huid staat, vlak onder uw borstkas. De meter dient zo stevig te zitten dat deze tijdens de rit niet kan verschuiven.

1. Steek een van de schuifjes op de band door de sleuf in de hartslagmeter.

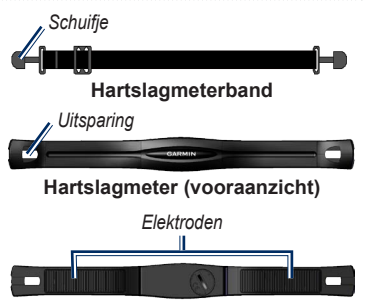

**Hartslagmeter (achteraanzicht)**

- 2. Druk het schuifje vast.
- 3. Bevochtig beide elektroden aan de achterzijde van de hartslagmeter om een sterke verbinding tussen uw borst en de zender tot stand te brengen.
- 4. Bind de band om uw borst en sluit deze aan op de andere zijde van de hartslagmeter.

Het Garmin-logo dient niet ondersteboven te worden weergegeven.

Nadat u de hartslagmeter hebt omgedaan, is deze stand-by en klaar om gegevens te verzenden.

## <span id="page-25-0"></span>**De hartslagmeter gebruiken**

- 1. Schakel de Edge in.
- 2. Zorg dat de Edge zich binnen het bereik (drie meter) van de hartslagmeter bevindt.
- 3. Houd **MENU** ingedrukt.
- 4. Selecteer **Instellingen** > **Fietsinstellingen** > **Hartslag** > **ANT+ HS**.
- 5. Selecteer **Ja** > **Scan opnieuw**.
- 6. Druk op **BACK** om terug te keren naar het hoofdmenu.

Als de hartslagmeter wordt gekoppeld, wordt er een bericht weergegeven en wordt het hartslagpictogram  $\heartsuit$  in het hoofdmenu weergegeven.

- 7. Pas optionele gegevensvelden aan ([pagina 37\)](#page-40-1).
- 8. Maak een rit.

**Tip**: als de hartslaggegevens niet worden weergegeven of als uw hartslaggegevens onregelmatig zijn, dient u de band strakker om uw borst te trekken of gedurende vijf tot tien minuten een warming-up uit te voeren (zie [pagina 31](#page-34-1)).

#### <span id="page-25-1"></span>**Uw hartslagzones en instellingen weergeven**

De Edge gebruikt het gebruikersprofiel van de basisinstellingen om uw hartslagzones te bepalen.

- 1. Houd **MENU** ingedrukt.
- 2. Selecteer **Instellingen** > **Fietsinstellingen** > **Hartslag** > **HS-zones**.

**OPMERKING**: u kunt de maximale hartslag, de hartslag in rust en de hartslagzones aanpassen met gebruik van Garmin Connect ([pagina 8](#page-11-1)).

## <span id="page-26-0"></span>**Hartslagzones**

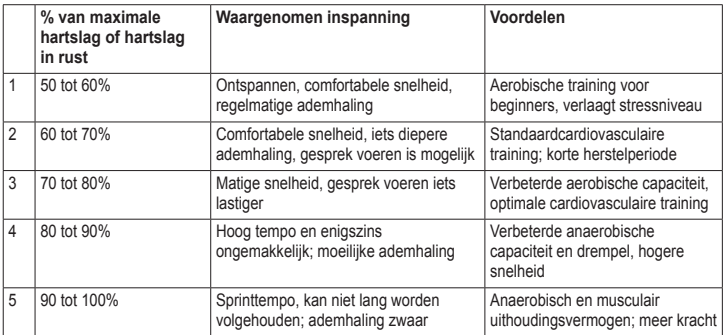

#### <span id="page-27-0"></span>**Hartslagzones**

## **let op**

Vraag uw arts welke hartslagzones geschikt zijn voor uw fitness- en gezondheidstoestand.

Vele atleten gebruiken hartslagzones om hun cardiovasculaire kracht te meten en te verbeteren en om hun fitheid te verbeteren. Een hartslagzone is een bepaald bereik aan hartslagen per minuut. De vijf algemeen geaccepteerde hartslagzones zijn genummerd van 1 tot 5 op basis van oplopende intensiteit.

Hoe beïnvloeden uw hartslagzones uw fitheidsdoelstellingen? Als u uw hartslagzones kent, kunt u uw fitheid meten en verbeteren door de volgende principes te begrijpen en toe te passen:

- **•**  Uw hartslag is een goede maatstaf voor de intensiteit van uw training.
- **•**  Training in specifieke hartslagzones kan u helpen uw cardiovasculaire capaciteit en kracht te verbeteren.

**•**  Als u uw hartslagzones kent, kunt u het risico op blessures verlagen en voorkomen dat u te zwaar traint.

## **De batterij van de hartslagmeter vervangen**

De hartslagmeter bevat een door de gebruiker ‑vervangbare CR2032-batterij.

**OPMERKING**: neem contact op met uw gemeente voor informatie over het wegwerpen van batterijen.

1. Zoek de ronde batterijdop aan de achterkant van de hartslagmeter.

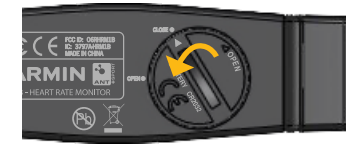

- <span id="page-28-0"></span>2. Draai de dop met een muntje tegen de richting van de klok in, zodat de pijl op de dop naar **OPEN** wijst.
- 3. Verwijder de dop en de batterij.
- 4. Wacht 30 seconden.
- 5. Plaats de nieuwe batterij met de pluskant naar boven.

**Opmerking**: zorg ervoor dat u de afdichtring op de dop niet beschadigt of verliest.

6. Draai de dop met een muntje tegen de richting van de klok in, zodat de pijl op de dop naar **CLOSE** wijst.

## <span id="page-28-1"></span>**De GSC 10 plaatsen**

Wanneer de beide magneten op één lijn zijn geplaatst met de respectievelijke indicatielijnen, kan de Edge gegevens ontvangen.

1. Plaats de GSC 10 op de linker achterframe-arm (de zijde tegenover de ketting).

> **Opmerking**: plaats het platte rubberen kussentje of het driehoekige rubberen kussentje tussen de GSC 10 en de kettingkast.

<span id="page-29-0"></span>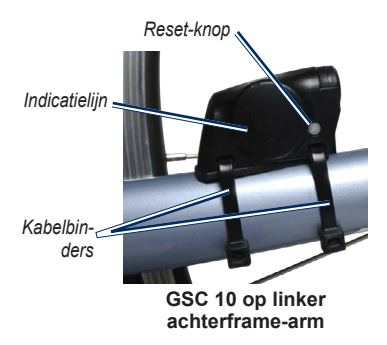

- 2. Bind de GSC 10 losjes vast met de twee kabelbinders.
- 3. Plaats de pedaalmagneet op de trapperarm met behulp van de steun met lijmstrip en een kabelbinder.

De pedaalmagneet moet zich binnen 5 mm van de GSC 10 bevinden. De indicatielijn op de pedaalmagneet moet zich op één lijn bevinden met de indicatielijn op de GSC 10.

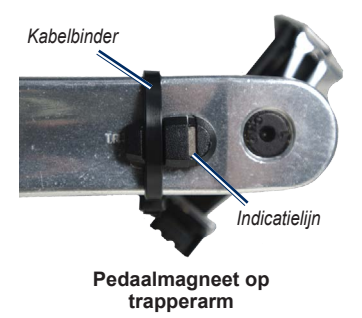

- 4. Schroef de spaakmagneet los van het plastic onderdeel.
- 5. Plaats de spaak in de uitsparing van het plastic onderdeel en draai deze enigszins vast.

De spaakmagneet mag van de GSC 10 af wijzen als er onvoldoende ruimte is tussen de sensorarm en de spaak. De spaakmagneet moet zich op één lijn bevinden met de indicatielijn op de sensorarm.

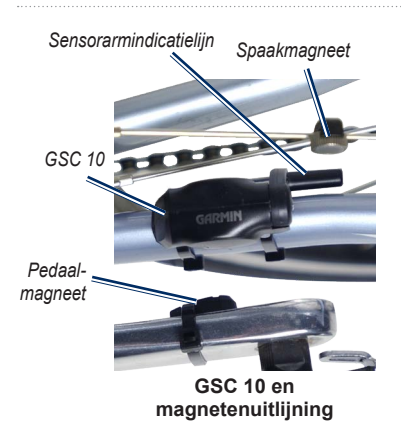

- 6. Draai de schroef op de sensorarm los.
- 7. Plaats deze op minder dan 5 mm afstand van de spaakmagneet.

U kunt de GSC 10 ook dichter naar een van de twee magneten kantelen om de uitlijning te verbeteren.

- 8. Druk op de knop **RESET** op de GSC 10. De LED wordt rood en dan groen.
- 9. Beweeg de trappers rond om de uitlijning van de sensor te testen.

De rode LED knippert iedere keer als de pedaalmagneet de sensor passeert. De groene LED knippert iedere keer als de spaakmagneet de sensorarm passeert.

**opmerking:** de LED knippert de eerste 60 keer dat de magneet de sensor passeert nadat u een reset hebt uitgevoerd. Druk nogmaals op **RESET** als u de magneet de sensor vaker wilt laten passeren.

10. Als alles naar behoren functioneert en goed is uitgelijnd, draait u de kabelbinders, sensorarm en spaakmagneet stevig vast.

## <span id="page-31-0"></span>**De GSC 10 gebruiken**

- 1. Schakel de Edge in.
- 2. Plaats de Edge binnen het bereik (3 m) van de GSC 10.
- 3. Houd **MENU** ingedrukt.
- 4. Selecteer **Instellingen** > **Fietsinstellingen** > **[Fiets 1]** > **ANT+ snelh./cad**.
- 5. Selecteer **Ja** > **Scan opnieuw**.
- 6. Druk op **BACK** om terug te keren naar het hoofdmenu.

Als de GSC 10 is gekoppeld, wordt er een bericht weergegeven en wordt het cadanspictogram  $\mathbf{r}$  in het hoofdmenu weergegeven.

- 7. Pas optionele gegevensvelden aan [\(pagina 37\)](#page-40-1).
- 8. Maak een rit.

## **De GSC 10**

De cadansgegevens van de GSC 10 worden altijd opgenomen. Als er geen GSC 10 is gekoppeld, wordt er gebruik gemaakt van GPS-gegevens om de snelheid en afstand te berekenen.

De cadans is de pedaal- of draaisnelheid. Deze wordt gemeten aan de hand van het aantal draaiingen van de krukarm per minuut (rpm). De GSC 10 beschikt over twee sensors: een voor de cadans en een voor snelheid.

Zie [pagina 9](#page-12-1) voor informatie over cadanswaarschuwingen.

#### **Gemiddelden die niet gelijk zijn aan nul voor cadansgegevens**

De instelling voor gegevensgemiddelden die niet gelijk zijn aan nul is beschikbaar als u tijdens het trainen een optionele cadanssensor gebruikt. Standaard worden lege waarden die optreden als u niet trapt, genegeerd.

<span id="page-32-0"></span>Als u gemiddelden die niet gelijk zijn aan nul wilt in- of uitschakelen, houdt u **MENU** ingedrukt en selecteert u **Instellingen** > **Fietsinstellingen** > **Geg.gem**.

## **De batterij van de GSC 10 vervangen**

De GSC 10 bevat een door de gebruiker vervangbare CR2032-batterij.

**OPMERKING**: neem contact op met uw gemeente voor informatie over het wegwerpen van batterijen.

1. Zoek de ronde batterijdop aan de zijkant van de GSC 10.

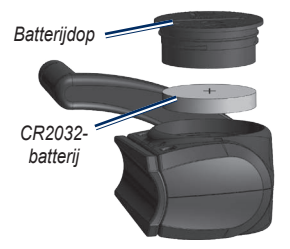

- 2. Gebruik een muntje om de dop tegen de klok in los te draaien (pijl wijst naar de ontgrendelingspositie).
- 3. Verwijder de dop en de batterij.
- 4. Wacht 30 seconden.
- 5. Plaats de nieuwe batterij met de pluskant naar boven.

**Opmerking**: zorg ervoor dat u de afdichtring op de dop niet beschadigt of verliest.

6. Gebruik een muntje om de dop weer vast te draaien (de pijl wijst naar de vergrendelde positie).

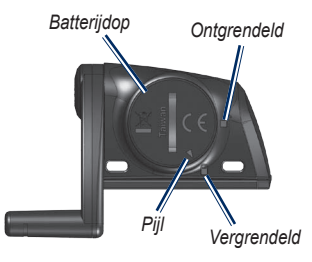

## <span id="page-33-1"></span><span id="page-33-0"></span>**ANT+-sensors van andere bedrijven**

Een lijst met ANT+-sensors van andere fabrikanten die compatibel zijn met de Edge vindt u op<www.garmin.com/intosports>.

## **De vermogensmeter kalibreren**

Raadpleeg de documentatie van de fabrikant voor instructies over het kalibreren van uw vermogensmeter.

U kunt uw vermogensmeter pas kalibreren als deze op de juiste wijze is geïnstalleerd en bezig is met het opnemen van gegevens.

- 1. Houd **MENU** ingedrukt.
- 2. Selecteer **Instellingen** > **Fietsinstellingen** > **[Fiets 1]** > **ANT+ verm.** > **Kalibreren**.
- 3. Zorg dat uw vermogensmeter actief blijft door te blijven trappen tot het bericht wordt weergegeven.

#### **Uw vermogenszones weergeven**

U kunt zeven aangepaste vermogenszones instellen met gebruik van Garmin Connect. Als u uw FTP-waarde (functional threshold power) kent, kunt u deze opgeven. Dan berekent de software automatisch uw vermogenszones.

- 1. Houd **MENU** ingedrukt.
- 2. Selecteer **Instellingen** > **Fietsinstellingen** > **[Fiets 1]** > **Vermogenszones**.

#### **Gemiddelden die niet gelijk zijn aan nul voor vermogensgegevens**

De instelling voor gegevensgemiddelden die niet gelijk zijn aan nul is beschikbaar als u tijdens het trainen een optionele vermogensmeter gebruikt. Standaard worden lege waarden die optreden als u niet trapt, genegeerd.

Als u gemiddelden die niet gelijk zijn aan nul wilt in- of uitschakelen, houdt u **MENU** ingedrukt en selecteert u **Instellingen** > **Fietsinstellingen** > **Geg.gem**.

## <span id="page-34-1"></span><span id="page-34-0"></span>**Problemen met de ANT+-sensor oplossen**

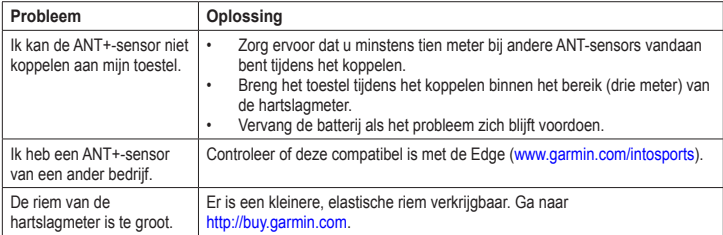

#### <span id="page-35-0"></span>ANT+-sensors

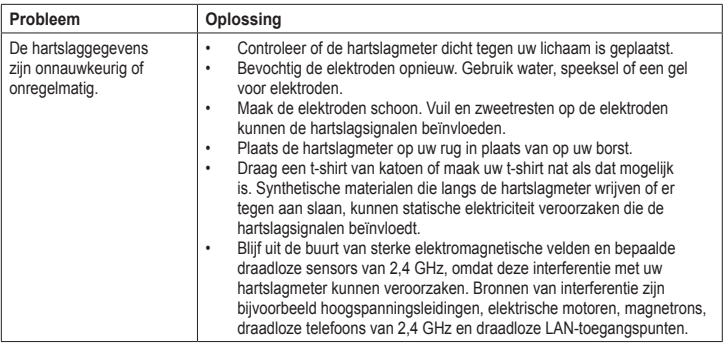

# **Geschiedenis**

<span id="page-36-0"></span>Als de timer wordt gestart, slaat de Edge automatisch de geschiedenis op. Bij standaardgebruik kan op de Edge minstens 180 uur aan ritgegevens worden opgeslagen. Als het geheugen van de Edge vol is, wordt er een bericht weergegeven. De Edge overschrijft of verwijdert niet automatisch uw geschiedenis. Zie [pagina 34](#page-37-1) voor meer informatie over het verwijderen van de geschiedenis.

Tot de geschiedenisgegevens behoren: tijd, afstand, calorieën, gemiddelde snelheid, maximale snelheid, hoogte en gedetailleerde ronde-informatie. De geschiedenis van de Edge kan ook de hartslag, de cadans en het vermogen bevatten.

**opmerking**: de geschiedenis wordt niet vastgelegd wanneer de timer wordt gestopt of gepauzeerd.

## **De geschiedenis weergeven**

- 1. Houd **MENU** ingedrukt.
- 2. Selecteer **Geschiedenis** > **Activiteiten**.

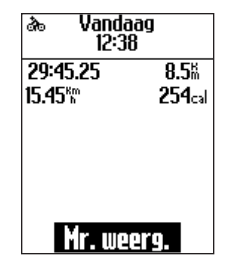

- 3. Kies een optie:
	- Gebruik ▼ en ▲ om door uw activiteiten te bladeren.
	- **Selecteer Meer weergeven** om de details van de volledige rit of van elke ronde weer te geven.

## **Totaalwaarden voor afstand en tijd weergeven**

Houd **MENU** ingedrukt en selecteer **Geschiedenis** > **Totalen** om de totaal afgelegde afstand en tijd van de rit weer te geven.

## <span id="page-37-1"></span><span id="page-37-0"></span>**De geschiedenis verwijderen**

Als u de geschiedenis eenmaal hebt overgebracht naar uw computer, kunt u deze van de Edge verwijderen.

- 1. Houd **MENU** ingedrukt.
- 2. Selecteer **Geschiedenis** > **Verwijder**.
- 3. Selecteer een optie:
	- **•**  Selecteer **Indv. activiteiten** om één activiteit per keer te verwijderen.
	- **•**  Selecteer **Alle activiteiten** om alle ritgegevens uit de geschiedenis te verwijderen.
	- **•**  Selecteer **Oude activiteiten** om langer dan een maand geleden opgenomen activiteiten te verwijderen.
	- **•**  Selecteer **Alle totalen** om de totale afstand en tijd voor de rit te resetten.

**OPMERKING**: de geschiedenis wordt zo niet verwijderd.

4. Selecteer **Ja**.

## **Gegevensopslag**

De Edge maakt gebruik van slimme opslag. Hiermee worden belangrijke punten opgeslagen waarop u van richting bent veranderd of waarop uw snelheid of hartslag is gewijzigd.

Wanneer een vermogensmeter van een ander bedrijf [\(pagina 30\)](#page-33-1) aan het toestel wordt gekoppeld, neemt de Edge iedere seconde punten op. Dit vergt meer van het beschikbare geheugen van de Edge, maar er ontstaat ook een bijzonder nauwkeurige opname van uw rit.

# **Gegevensbeheer**

<span id="page-38-0"></span>U kunt de Edge gebruiken als een USBmassaopslagapparaat.

**OPMERKING**: de Edge is niet compatibel met Windows® 95, 98, Me of NT. Er is ook geen compatibiliteit met Mac® OS 10.3 en ouder.

## **De USB-kabel aansluiten**

## *Opmerking*

U voorkomt corrosie door de mini-USBpoort, de beschermkap en de omringende delen grondig af te drogen voordat u de Edge oplaadt of aansluit op een computer.

- 1. Sluit de USB-kabel aan op een USB-poort op de computer.
- 2. Duw de beschermkap van de mini-USBpoort omhoog.

3. Sluit het smalle uiteinde van de USBkabel aan op de mini-USB-poort.

> Het toestel wordt als verwisselbaar station weergegeven in Deze computer op Windows-computers en als een geïnstalleerd volume op Mac-computers.

## **Bestanden laden**

Nadat u het toestel op uw computer hebt aangesloten, kunt u handmatig de volgende bestanden naar de Edge laden: .tcx, .fit en .crs.

- 1. Blader naar het bestand op uw computer.
- 2. Selecteer **Bewerken** > **Kopiëren**.
- 3. Open het Garmin-station of -volume.
- 4. Open de map ''NewFiles''.
- 5. Selecteer **Bewerken** > **Plakken**.

## <span id="page-39-0"></span>**Bestanden verwijderen**

## *OPMERKING*

Het geheugen van het toestel bevat belangrijke systeembestanden die niet mogen worden verwijderd.

Nadat u het toestel op uw computer hebt aangesloten, kunt u handmatig bestanden verwijderen.

- 1. Open het Garmin-station of -volume.
- 2. Selecteer het bestand.
- 3. Druk op de toets **Delete** op het toetsenbord.

## **De USB-kabel loskoppelen**

Als u klaar bent met de bestandsbeheertaken, kunt u de USB-kabel loskoppelen.

- 1. Voer een actie uit:
	- **•**  Windows-computers: klik op het uitwerppictogram  $\blacktriangleright$  in de systeembalk.
	- **•**  Mac-computers: sleep het volumepictogram naar de Prullenmand  $\Box$ .
- 2. Koppel het toestel los van uw computer.

# **Instellingen**

<span id="page-40-0"></span>U kunt de volgende instellingen en functies aanpassen:

- Gegevensvelden ([pagina 38](#page-41-1))
- Systeeminstellingen [\(pagina 41\)](#page-44-2)
- **•**  Gebruikersprofielen ([pagina 43](#page-46-1))
- **•**  Fietsprofielen ([pagina 43](#page-46-2))
- **•**  GPS-instellingen ([pagina 45\)](#page-48-2)

## <span id="page-40-1"></span>**De gegevensvelden aanpassen**

U kunt aangepaste gegevensvelden instellen voor drie trainingsgegevenspagina's.

- 1. Houd **MENU** ingedrukt.
- 2. Selecteer **Instellingen** > **Fietsinstellingen** > **Gegevensvelden**.
- 3. Selecteer een van de pagina's.
- 4. Selecteer het aantal gegevensvelden dat u op deze pagina wilt zien.

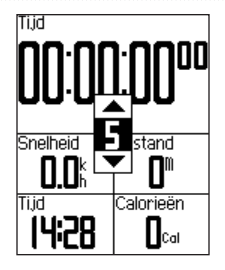

Stel het aantal gegevensvelden in op nul om de optionele pagina uit te schakelen.

- 5. Gebruik ▼, ▲ en **ENTER** om de gegevensvelden te wijzigen.
- 6. Herhaal stap 3 t/m 5 voor iedere pagina die u wilt aanpassen.

## <span id="page-41-1"></span><span id="page-41-0"></span>**Gegevensvelden**

In gegevensvelden met het symbool \* worden wettelijke of metrische eenheden weergegeven. Voor gegevensvelden met het symbool \*\* is een ANT+-sensor vereist.

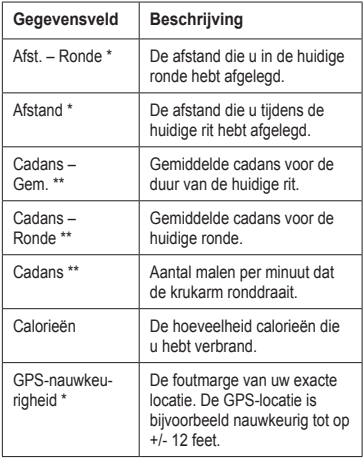

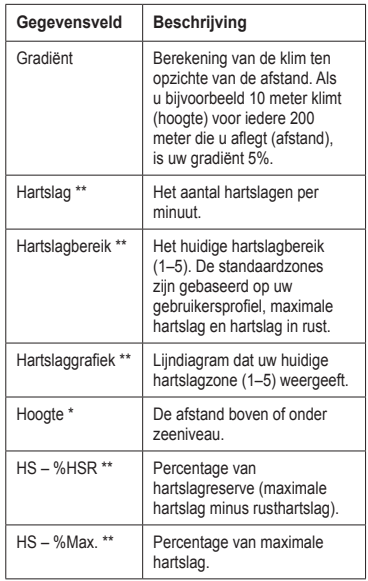

#### Instellingen

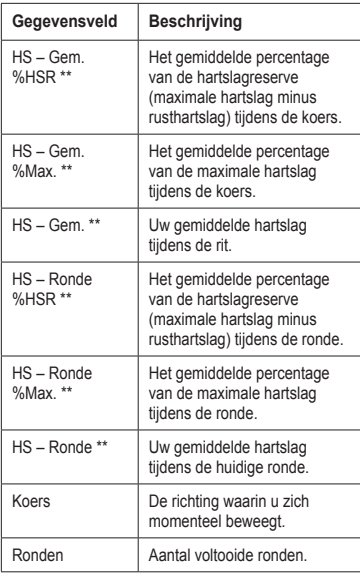

<span id="page-42-0"></span>. . . . . . . . . . . . .

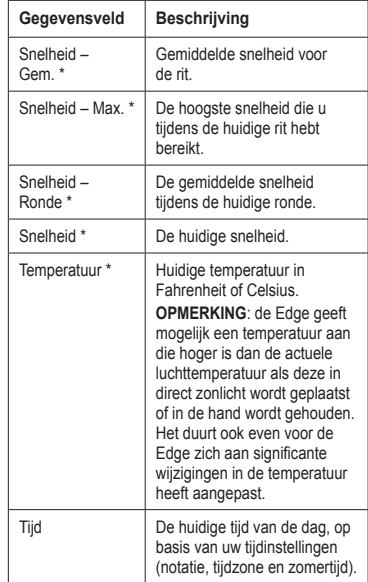

#### <span id="page-43-0"></span>Instellingen

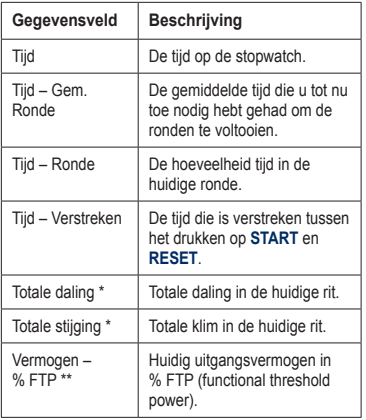

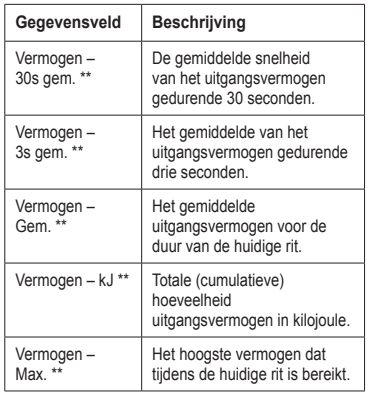

<span id="page-44-0"></span>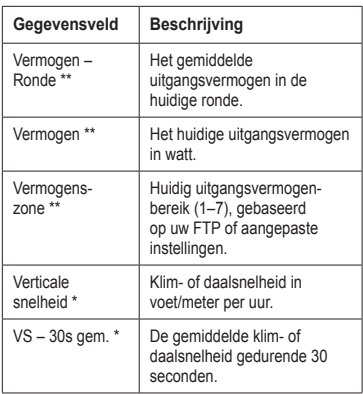

## <span id="page-44-2"></span>**De systeeminstellingen wijzigen**

## <span id="page-44-1"></span>**De geluidssignalen wijzigen**

- 1. Houd **MENU** ingedrukt.
- 2. Selecteer **Instellingen** > **Systeem** > **Toon**.
- 3. Schakel de signalen voor toetsen en berichten in of uit.

## <span id="page-44-3"></span>**De schermverlichting wijzigen**

- 1. Houd **MENU** ingedrukt.
- 2. Selecteer **Instellingen** > **Systeem** > **Scherm**.
- 3. Wijzig de instellingen:
	- **•**  Selecteer **Verlichtingtijdsduur** om aan te geven hoe lang de schermverlichting moet blijven branden.

**Tip**: gebruik hier een lage waarde om energie te besparen.

- **•**  Selecteer **Schermverlichting** om de helderheid te wijzigen.
- **•**  Selecteer **Contrast** om het schermcontrast te wijzigen.

## <span id="page-45-1"></span><span id="page-45-0"></span>**De configuratie-instellingen wijzigen**

U kunt alle aanvankelijk geconfigureerde basisinstellingen wijzigen.

- 1. Houd **MENU** ingedrukt.
- 2. Selecteer **Instellingen** > **Systeem**.
- 3. Selecteer een optie:
	- **•**  Selecteer **Systeeminstellingen** om de taal, de positieweergave, het eenheidformaat en de tijdweergave te wijzigen.
	- **•**  Selecteer **Basisinstellingen** om alle geconfigureerde basisinstellingen te wijzigen.
- 4. Volg de instructies op het scherm.

## **Tijdzones en tijdweergaven**

Telkens wanneer u de Edge inschakelt en er naar satellieten wordt gezocht, worden automatisch de tijdzone en het tijdstip vastgesteld. Als u de tijdnotatie wilt wijzigen in de 12- of 24-uursnotatie, dient u de configuratie-instellingen te wijzigen in de systeeminstellingen [\(pagina 42\)](#page-45-0).

#### **De instelling voor automatisch uitschakelen wijzigen**

Met deze functie wordt de Edge automatisch uitgeschakeld na 15 minuten inactiviteit.

- 1. Houd **MENU** ingedrukt.
- 2. Selecteer **Instellingen** > **Systeem** > **Auto uitschakelen**.
- 3. Selecteer **Aan** of **Uit**.

## <span id="page-46-1"></span><span id="page-46-0"></span>**Uw gebruikersprofielinstellingen wijzigen**

De Edge gebruikt de informatie die u opgeeft over uzelf om nauwkeurige ritgegevens te berekenen.

- 1. Houd **MENU** ingedrukt.
- 2. Selecteer **Instellingen** >

**Gebruikersprofiel** om de instellingen voor geslacht, leeftijd, gewicht, lengte en activiteitsklasse bij te werken.

Uw activiteitsklasse kunt u bepalen aan de hand van de tabel op [pagina 53.](#page-56-1)

3. Volg de instructies op het scherm.

#### **Informatie over calorieën**

Technologie voor analyse van calorieverbranding en hartslag wordt geleverd en ondersteund door Firstbeat Technologies Ltd. Ga voor meer informatie naar <www.firstbeattechnologies.com>.

## <span id="page-46-2"></span>**Uw fietsprofiel bijwerken**

U kunt drie fietsprofielen aanpassen. De Edge gebruikt het gewicht van de fiets, de waarde van de afstandteller en de wielmaat om nauwkeurige ritgegevens te berekenen.

- 1. Houd **MENU** ingedrukt.
- 2. Selecteer **Instellingen** > **Fietsinstellingen** > **[Fiets 1]** > **Fietsdetails**.
- 3. Geef een naam op voor het fietsprofiel.
- 4. Geef het gewicht van de fiets en de waarde van de afstandteller op.
- 5. Selecteer een optie in het veld **Wielmaat**:
	- **Selecteer Auto** om uw wielmaat te berekenen met gebruik van de GPSafstand.
	- **•**  Selecteer **Aangepast** om uw wielmaat op te geven. Op [pagina 51](#page-54-1) vindt u een tabel met wielmaten en omvangen.

## <span id="page-47-0"></span>**Overschakelen naar een andere fiets**

Selecteer uw fiets nadat u uw fietsprofielen op de Edge hebt aangepast.

- 1. Houd **MENU** ingedrukt.
- 2. Selecteer **Instellingen** > **Fietsinstellingen** > **[Naam van actieve fiets] > Fietsdetails**.
- 3. Selecteer de fiets die u wilt gebruiken.

## **De startmelding wijzigen**

Deze functie stelt automatisch vast dat de Edge satellietsignalen ontvangt en dat de fiets rijdt. U wordt er zo aan herinnerd de timer in te stellen, zodat uw ritgegevens worden vastgelegd.

- 1. Houd **MENU** ingedrukt.
- 2. Selecteer **Instellingen** > **Fietsinstellingen** > **Start opm**.
- 3. Selecteer een optie in het veld **Modus**:
	- **•**  Selecteer **Uit**.
	- **•**  Selecteer **Eenmaal**.
	- **•**  Selecteer **Herhalen** om te bepalen na hoeveel tijd de herinnering wordt weergegeven.

## **Snelheidszones**

Uw Edge bevat meerdere, verschillende snelheidszones, variërend van bijzonder langzaam (Klim 4) tot bijzonder snel (Maximumsnelheid). De waarden voor deze zones zijn standaardwaarden en passen mogelijk niet bij uw persoonlijke vaardigheden. U kunt de zones aanpassen met behulp van Garmin Connect [\(pagina 8\)](#page-11-1).

#### **Uw snelheidszones weergeven**

- 1. Houd **MENU** ingedrukt.
- 2. Selecteer **Instellingen** > **Fietsinstellingen** > **Snelheidszones**.

## <span id="page-48-2"></span><span id="page-48-0"></span>**GPS-instellingen**

Tot de GPS-instellingen behoren:

- Satellieten uitschakelen ([pagina 45\)](#page-48-1)
- Satellietpagina weergeven [\(pagina 45](#page-48-3))
- Hoogtepunten gebruiken ([pagina 46](#page-49-1))

## <span id="page-48-1"></span>**Indoortrainingen**

- 1. Houd **MENU** ingedrukt.
- 2. Selecteer **GPS** > **GPS-status**.
- 3. Selecteer **Uit**.

Wanneer de GPS is uitgeschakeld, zijn er geen snelheids- en afstandsgegevens beschikbaar, tenzij u over een optionele sensor beschikt die deze gegevens naar de Edge verzendt (zoals de GSC 10). De volgende keer dat u de Edge inschakelt, zoekt het toestel weer naar satellietsignalen.

## <span id="page-48-3"></span>**Satellietpagina**

Op de satellietpagina wordt actuele informatie over de GPS-satelliet weergegeven. Houd **MENU** ingedrukt en selecteer **GPS** > **Satelliet** om de satellietpagina weer te geven.

Boven aan deze pagina wordt de GPSnauwkeurigheid weergegeven. De zwarte balken geven de sterkte van elk ontvangen satellietsignaal weer (het nummer van de satelliet verschijnt onder het balkje).

Ga voor meer informatie over GPS naar <www.garmin.com/aboutGPS>.

## <span id="page-49-1"></span><span id="page-49-0"></span>**Hoogtepunten instellen**

U kunt maximaal 10 hoogtepunten opslaan. Als u altijd een hoogtepunt gebruikt voordat u aan een bepaalde trainingsrit begint, ontvangt u consistentere en preciezere hoogtegegevens.

- 1. Houd **MENU** ingedrukt.
- 2. Selecteer **GPS** > **Hoogte instellen**.
- 3. Voer een beschrijvende naam in.
- 4. Voer de bekende hoogte in.
- 5. Selecteer **Opslaan**.

De volgende keer dat de timer wordt gestart, zoekt de Edge automatisch naar hoogtepunten binnen 30 meter van uw locatie. De Edge gebruikt de hoogtegegevens als het uitgangspunt.

#### **Hoogtepunten bewerken**

- 1. Houd **MENU** ingedrukt.
- 2. Selecteer **GPS** > **Hoogtepunten**.
- 3. Selecteer het hoogtepunt dat u wilt bewerken.
- 4. Bewerk de naam en de hoogte.

#### **Hoogtepunten verwijderen**

Als u een opgeslagen hoogtepunt niet wilt gebruiken, dient u het desbetreffende punt te verwijderen van uw Edge.

- 1. Houd **MENU** ingedrukt.
- 2. Selecteer **GPS** > **Hoogtepunten**.
- 3. Selecteer het hoogtepunt dat u wilt verwijderen.
- 4. Selecteer **Verwijder**.

## <span id="page-50-0"></span>**Het toestel registreren**

Vul de onlineregistratie vandaag nog in, zodat wij u beter van dienst kunnen zijn:

- Ga naar<http://my.garmin.com>.
- **•**  Bewaar uw originele aankoopbewijs of een fotokopie op een veilige plek.

## **De Edge**

Als u belangrijke software-informatie en de toestel-id wilt weergeven, dient u **MENU** ingedrukt te houden en **Instellingen** > **Info over Edge** te selecteren.

## **De software bijwerken**

- 1. Selecteer een optie:
	- Gebruik WebUpdater. Ga naar [www.garmin.com/products](www.garmin.com/products/webupdater) [/webupdater](www.garmin.com/products/webupdater).
	- **•**  Gebruik Garmin Connect. Ga naar <http://connect.garmin.com>.
- 2. Volg de instructies op het scherm.

## **Contact opnemen met Garmin Product Support**

Neem contact op met Garmin Product Support als u vragen hebt over dit product:

- Ga in de VS naar [www.garmin.com](www.garmin.com/support) [/support](www.garmin.com/support) of neem telefonisch contact op met Garmin USA via (913) 397.8200 of (800) 800.1020.
- Neem in het VK telefonisch contact op met Garmin (Europe) Ltd. via 0808 2380000.
- Ga in Europa naar [www.garmin.com](www.garmin.com/support) [/support](www.garmin.com/support) en klik op **Contact Support** voor lokale ondersteuningsinformatie of

<span id="page-51-0"></span>neem telefonisch contact op met Garmin (Europe) Ltd. via +44 (0) 870.8501241.

## **De schermverlichting gebruiken**

- Druk op **LIGHT** als u de schermverlichting wilt inschakelen.
- **•**  Druk op een willekeurige knop om de schermverlichting 15 seconden langer te laten branden.

**OPMERKING**: de schermverlichting wordt ook geactiveerd door waarschuwingen en berichten.

**•**  De schermverlichting wijzigen [\(pagina 41\)](#page-44-3).

## **Optionele accessoires aanschaffen**

Ga naar<http://buy.garmin.com>of neem contact op met uw Garmin-dealer voor informatie over optionele accessoires en vervangingsonderdelen.

## **Specificaties**

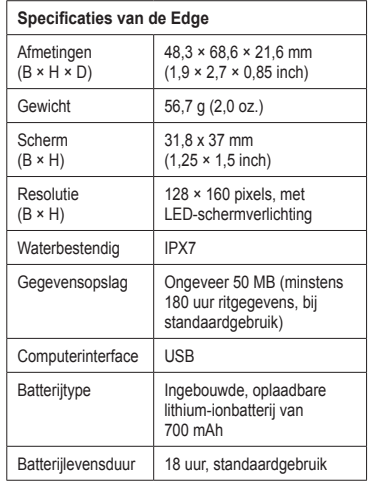

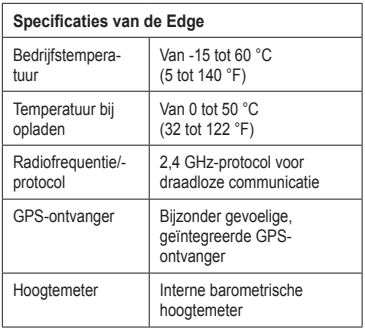

<span id="page-52-0"></span>. . . . . . . . . . . . .

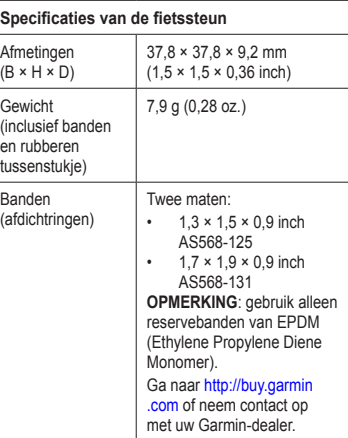

<span id="page-53-0"></span>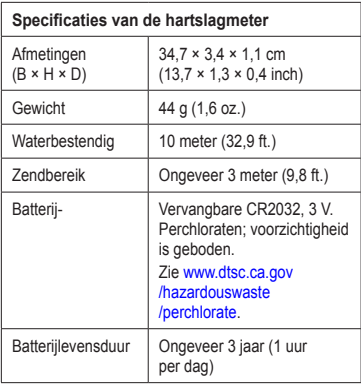

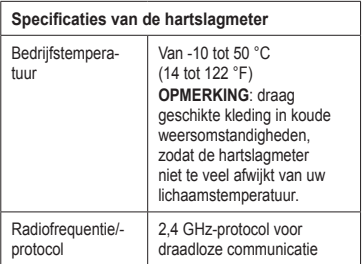

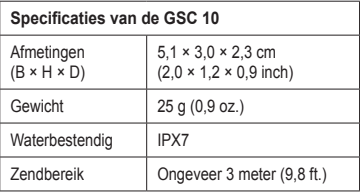

<span id="page-54-0"></span>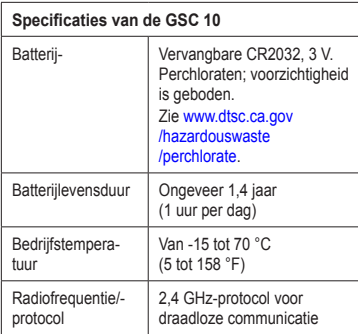

## <span id="page-54-1"></span>**Wielmaat en omvang**

De wielmaat wordt aan weerszijden van de band aangegeven. Zie [pagina 43](#page-46-2) voor informatie over het wijzigen van uw fietsprofiel.

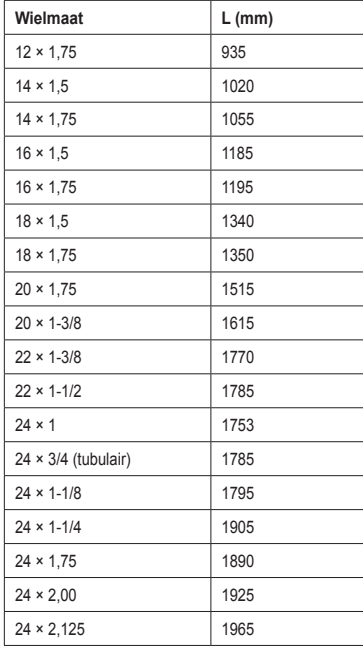

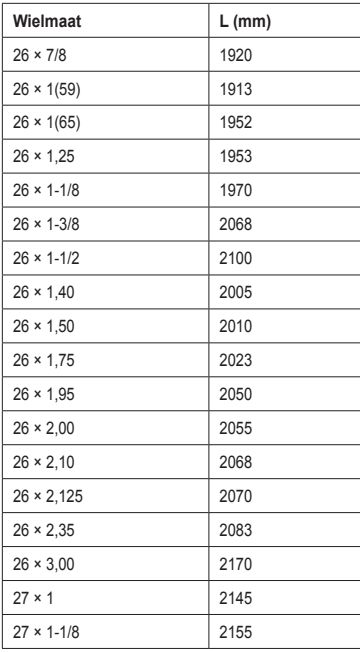

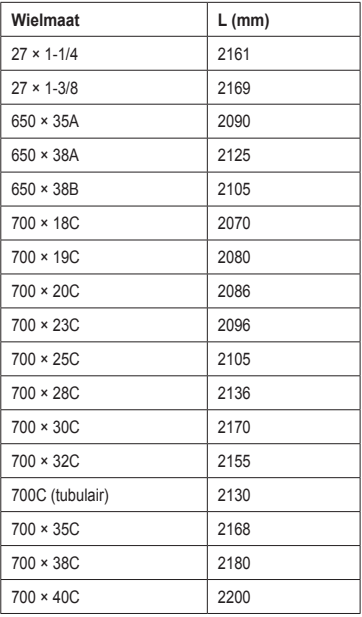

## <span id="page-56-1"></span><span id="page-56-0"></span>**Activiteitsklassen**

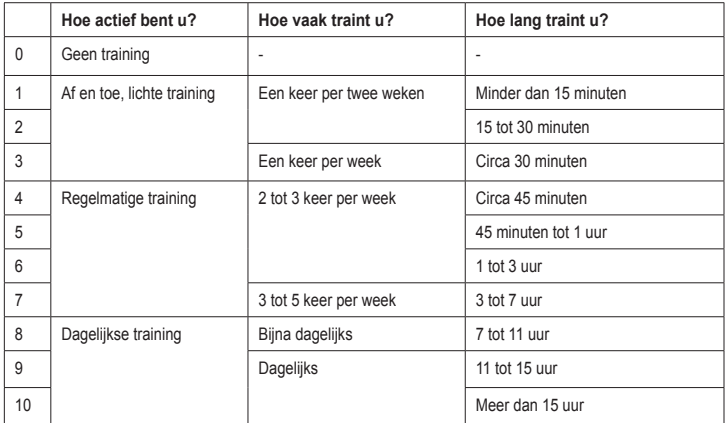

De tabel met activiteitsklassen wordt geleverd door Firstbeat Technologies Ltd., waarvan delen zijn gebaseerd op Jackson et al. "Prediction of Functional Aerobic Capacity Without Exercise Testing," *Medicine and Science in Sports and Exercise* 22 (1990): 863–870.

## <span id="page-57-0"></span>**Problemen oplossen**

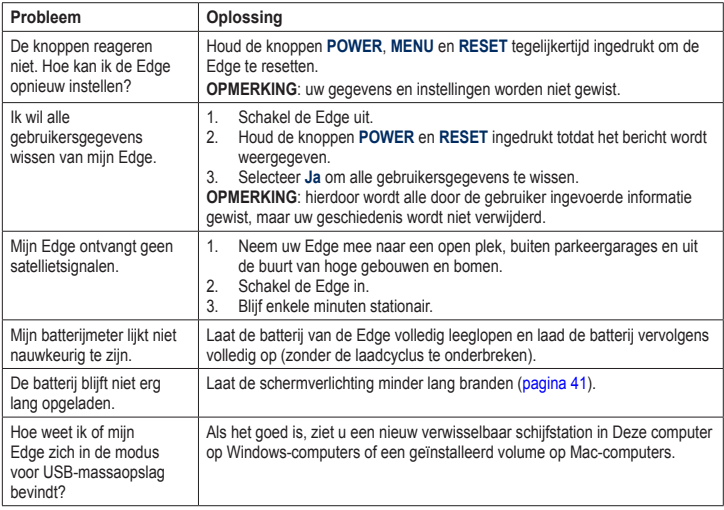

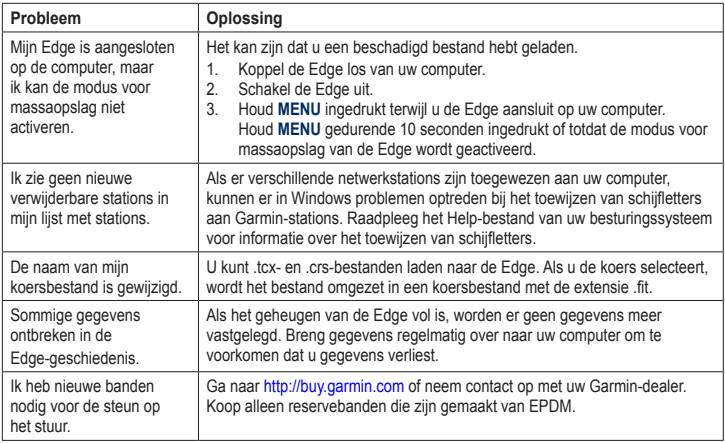

<span id="page-58-0"></span>

<span id="page-59-0"></span>Index

## **Index**

#### **A**

aangepaste gegevensvelden [37](#page-40-0)–[40](#page-43-0) accessoires [48](#page-51-0) activiteitsklassen [43](#page-46-0), [53](#page-56-0) afdichtringen (banden) [49](#page-52-0) afstand gegevensvelden [38](#page-41-0) afstandswaarschuwingen [9](#page-12-0) ANT+-sensors [6,](#page-9-0) [20–](#page-23-0)[32](#page-35-0) problemen oplossen [31](#page-34-0) ANT+-sensors koppelen [6,](#page-9-0) [20](#page-23-0) Auto Lap [10,](#page-13-0) [11](#page-14-0) Auto Pause [12](#page-15-0) Auto Scroll [12](#page-15-0)

#### **B**

bandafmeting [43](#page-46-0) banden [3,](#page-6-1) [49](#page-52-0), [55](#page-58-0) basisinstellingen [4,](#page-7-0) [42](#page-45-1) batterij [54](#page-57-0) besparen [41](#page-44-0) opladen [1](#page-4-0) beschermkap [2](#page-5-0), [8](#page-11-0), [35](#page-38-0)

bestanden laden [35](#page-38-0) verwijderen [36](#page-39-0) bestanden laden [35](#page-38-0) bevestigen [2,](#page-5-0) [49](#page-52-0)

#### **C**

cadans gegevensvelden [38](#page-41-0) training [28](#page-31-0) waarschuwingen [10](#page-13-0) calorieën [38](#page-41-0) calorieënwaarschuwingen [9](#page-12-0)

#### **D**

de Edge plaatsen [2](#page-5-0)

#### **E**

Edge resetten [54](#page-57-0)

#### **F**

fietsprofielen [43,](#page-46-0) [44](#page-47-0) fietssteun [2](#page-5-0), [49](#page-52-0)

#### **G**

Garmin Product Support [47](#page-50-0) gebruikersgegevens wissen [54](#page-57-0) gebruikersprofiel [43](#page-46-0)

gegevens opslaan [7](#page-10-0), [19](#page-22-0) gegevens overbrengen [8,](#page-11-0) [35](#page-38-0) gegevens uploaden [35](#page-38-0) gegevens vastleggen [34](#page-37-0) gegevensvelden [38](#page-41-0)[–41](#page-44-0) geschiedenis [33](#page-36-0), [55](#page-58-0) overbrengen [8](#page-11-0) verwijderen [34](#page-37-0) weergeven [33](#page-36-0) GPS instellingen [45](#page-48-0) nauwkeurigheid [38](#page-41-0) satellietpagina [45](#page-48-0) gradiënt [38](#page-41-0) GSC 10 [28,](#page-31-0) [50](#page-53-0) batterij [29](#page-32-0) installeren [25](#page-28-0)

#### **H**

hartslag gegevensvelden [38](#page-41-0) instellingen [22](#page-25-0) waarschuwingen [9](#page-12-0) zones [22](#page-25-0)[–24](#page-27-0)

*56 Edge 500 gebruikershandleiding*

#### Index

hartslagmeter batterij [24](#page-27-0) gebruiken [22](#page-25-0) plaatsen [21](#page-24-0) specificaties [50](#page-53-0) hoogte gegevensvelden [38](#page-41-0), [40](#page-43-0) punten [46](#page-49-0)

#### **I**

instellingen [37](#page-40-0)

#### **K**

knoppen [5](#page-8-0) koersen [13](#page-16-0)–[19](#page-22-0) laden [35](#page-38-0)

#### **L**

lithium-ionbatterij [1](#page-4-0), [48](#page-51-0)

#### **O**

opnamegeschiedenis [7](#page-10-0)

#### **P**

pauzetijd [12](#page-15-0) pedaalmagneet [26](#page-29-0) pictogrammen [4](#page-7-0) problemen oplossen [31,](#page-34-0) [54](#page-57-0) productondersteuning [47](#page-50-0) productregistratie [47](#page-50-0) profiel fiets [43](#page-46-0) gebruiker [43](#page-46-0)

#### **R**

registratie [47](#page-50-0)

#### **S**

satellietsignalen [45](#page-48-0) ontvangen [6](#page-9-0) satellietsignalen ontvangen [6,](#page-9-0) [54](#page-57-0) schermverlichting [41,](#page-44-0) [48](#page-51-0) sensors koppelen [6](#page-9-0) slim opslaan [34](#page-37-0) snelheid gegevensvelden [39](#page-42-0) zones [44](#page-47-0) snelheids- en cadanssensor [50](#page-53-0) software updates [47](#page-50-0) versie [47](#page-50-0)

software bijwerken [47](#page-50-0) spaakmagneet [26](#page-29-0) specificaties [48](#page-51-0) startmelding [42](#page-45-1), [44](#page-47-0)

#### **T**

technische specificaties [48](#page-51-0) tijd gegevensvelden [40](#page-43-0) waarschuwingen [9](#page-12-0) zones en indelingen [42](#page-45-1) timer [7,](#page-10-0) [33](#page-36-0) toestel-id [47](#page-50-0) toestel opladen [1](#page-4-0) tonen [41](#page-44-0) trainen met de Edge [9](#page-12-0) training indoor [45](#page-48-0)

#### **U**

USB [2,](#page-5-0) [8](#page-11-0), [35,](#page-38-0) [54](#page-57-0)

#### **V**

van fiets wisselen [44](#page-47-0)

#### Index

vermogen gegevens vastleggen [34](#page-37-0) gegevensvelden [41](#page-44-0) meter [30](#page-33-0) waarschuwingen [10](#page-13-0) zones [30](#page-33-0) vermogensmeter kalibreren [30](#page-33-0) verticale snelheid [41](#page-44-0) verwijderen bestanden [36](#page-39-0) geschiedenis [34](#page-37-0) Virtual Partner [13](#page-16-0), [15](#page-18-0)

#### **W**

waarschuwingen [9](#page-12-0) wielmaten [43](#page-46-0), [51](#page-54-0) Workouts [16](#page-19-0)[–19](#page-22-0) laden [35](#page-38-0)

#### **Z**

zones hartslag [22–](#page-25-0)[24](#page-27-0) vermogen [30](#page-33-0)

**Ga voor de nieuwste gratis software-updates (uitgezonderd kaartgegevens) gedurende de levensduur van uw Garmin-producten naar de Garmin-website op<www.garmin.com>.**

# **GARMIN.**  $\epsilon$

© 2010-2012 Garmin Ltd. of haar dochtermaatschappijen

Garmin International, Inc. 1200 East 151st Street, Olathe, Kansas 66062, VS

Garmin (Europe) Ltd. Liberty House, Hounsdown Business Park, Southampton, Hampshire, SO40 9LR, Verenigd Koninkrijk

Garmin Corporation No. 68, Zhangshu 2<sup>nd</sup> Road, Xizhi Dist., New Taipei City, 221, Taiwan (Republiek China)

December 2012 Onderdeelnummer 190-01071-35 Rev. D Gedrukt in Taiwan